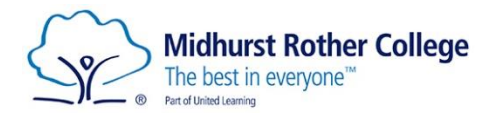

# **A guide to MRC MFL websites and homework logins**

# **Arbor**

This is the first place to find your homework assignments. Use this to organise yourself and work to the deadlines set. Sometimes, you may need to attach your work and submit via Arbor, but mostly this is for you to use as your planner. You can choose to use the 'submit' button as a way of ticking homework off your own list.

### **MRC website, Curriculum tab -> Homework: [Homework \(mrc-academy.org\)](https://www.mrc-academy.org/curriculum/homework)**

This link takes you to the homework plan for each subject and each year group. This is a long-term guide to indicate the topics being covered in class, and the types of homework tasks teachers are setting. Here are some of the most frequently used platforms for homework....

# **Linguascope[: www.linguascope.com](http://www.linguascope.com/)**

This is a shared account, for all our MRC students. We cannot publicise the login details, but your teacher will always add it to the Arbor assignment.

We tend to use the 'Beginners' section, and then click on the flag for your languages (French/German/Spanish) on the first row. Once in, there are several coloured sections, with vocab sets in each. You may be directed to a specific topic, and maybe after playing several games, to do the 'Final Test' in the second to last box. As this is a shared site, it does *NOT* record your results – you may need to screenshot if you wish to evidence to your teacher.

# **ActiveLearn: [ActiveLearn \(pearsonactivelearn.com\)](https://www.pearsonactivelearn.com/app/Home)**

The weblink above, *NOT* ActiveLearn PRIMARY (a different site that comes up if you go via a Google search sometimes. If there's an alien background, it's the wrong one!)

Every student has their own account with ActiveLearn, and are in a 'class' for whom their teachers can set tasks. This *DOES* record and report to teachers results of tasks completed – a % and time. Remember to click 'done' when you've finished your work. It's then possible to go back and redo tasks to improve your score- a good idea if you haven't spent long enough on the homework task yet. Aim for 80%.

Usernames were automatically generated and can vary, but tend to be **FirstnameLastname (with the capitals and no spaces)** but may have a number on the end. Usernames have been shared with students, and need to be written somewhere safe, in planners or at home. Default password this year (please leave as this): **Achieve2021**

Teachers can remind students of their usernames. If you lock yourself out, you must email your teacher urgently and with some notice before a homework deadline, as they will have to manually reset your password for you.

# **Seneca Learning:<https://senecalearning.com/en-GB/>**

MFL uses Seneca (more so at KS4), like many other subjects at MRC, and it's all together on the same login.

Username: school email address eg. **firstname.lastname@mrc-academy.org** Default password: **seneca2020**

When logging onto Seneca for the first time, students can choose their own password. If students have difficulty logging in, there is a 'forgotten password' feature on the Seneca website which will require students to log into their MRC email via Office365.com.

Like ActiveLearn, teachers can see an individual report for each student: if all sections are completed, the % and time spent. Aim for 80% and go back and redo sections to improve your scores if you have spare time in your homework slot.

# **A Tantot: Login - [À Tantôt \(atantot.com\)](https://www.atantot.com/forcelogin.php)**

A shared login for this site to play practice games (and therefore if you need to prove your work, use a screenshot):